# 语音交互服务

**SDK** 参考

文档版本 01 发布日期 2024-03-05

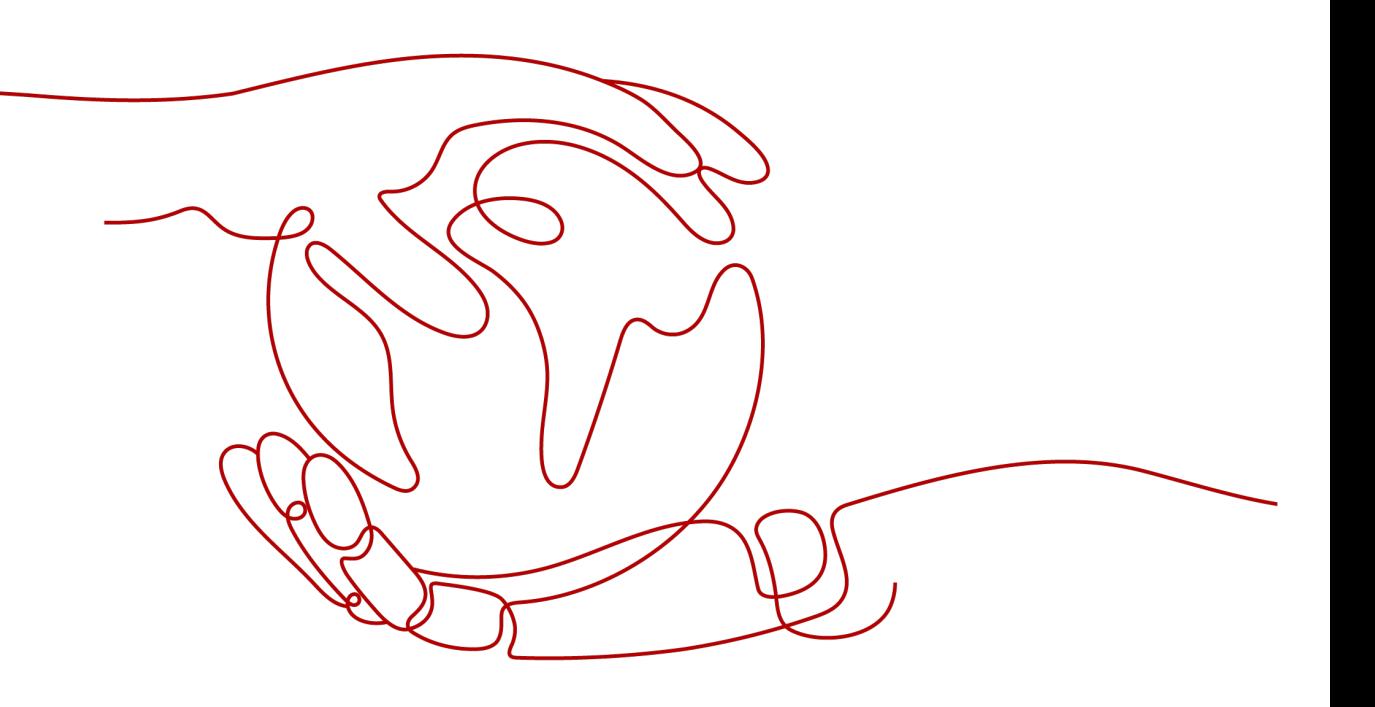

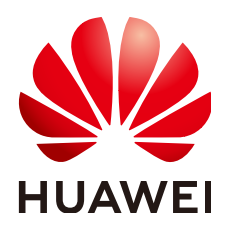

#### 版权所有 **©** 华为云计算技术有限公司 **2024**。 保留一切权利。

非经本公司书面许可,任何单位和个人不得擅自摘抄、复制本文档内容的部分或全部,并不得以任何形式传 播。

#### 商标声明

**SI** 和其他华为商标均为华为技术有限公司的商标。 本文档提及的其他所有商标或注册商标,由各自的所有人拥有。

#### 注意

您购买的产品、服务或特性等应受华为云计算技术有限公司商业合同和条款的约束,本文档中描述的全部或部 分产品、服务或特性可能不在您的购买或使用范围之内。除非合同另有约定,华为云计算技术有限公司对本文 档内容不做任何明示或暗示的声明或保证。

由于产品版本升级或其他原因,本文档内容会不定期进行更新。除非另有约定,本文档仅作为使用指导,本文 档中的所有陈述、信息和建议不构成任何明示或暗示的担保。

# 华为云计算技术有限公司

地址: 贵州省贵安新区黔中大道交兴功路华为云数据中心 邮编:550029

网址: <https://www.huaweicloud.com/>

目录

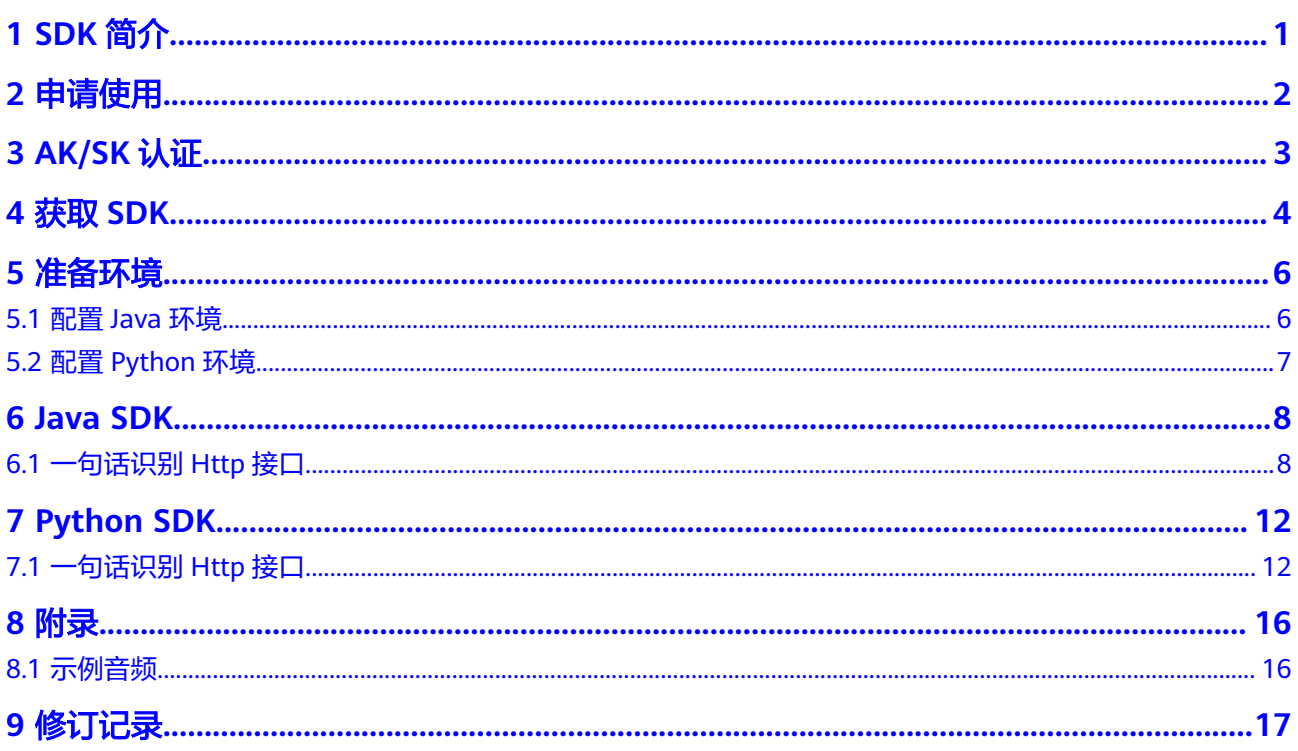

# **1 SDK** 简介

## <span id="page-3-0"></span>语音交互概述

语音交互服务 (Speech Interaction Service, 简称SIS) 是一种人机交互方式, 用户通 过实时访问和调用API获取语音交互结果。

## **Java** 接口与 **API** 对应关系

Java接口与API对应关系请参见表 **Java**接口与**API**对应关系表。

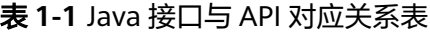

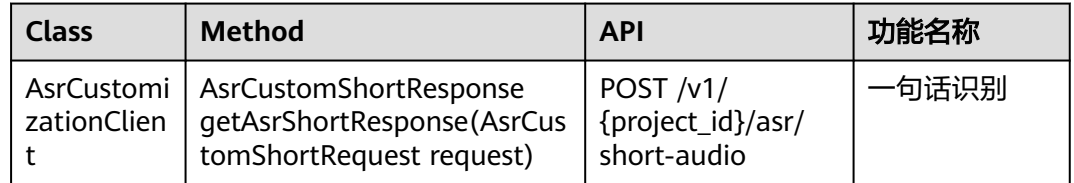

## **Python** 接口与 **API** 对应关系

Python接口与API对应关系请参见表 **Python**接口与**API**对应关系表。

表 **1-2** Python 接口与 API 对应关系表

| <b>Class</b>   | <b>Method</b> | <b>API</b>                                        | 功能名称 |
|----------------|---------------|---------------------------------------------------|------|
| AsrCustomizati | equest)       | qet_short_response(r   POST /v1/{project_id}/asr/ | 一句话识 |
| onClient       |               | short-audio                                       | 别    |

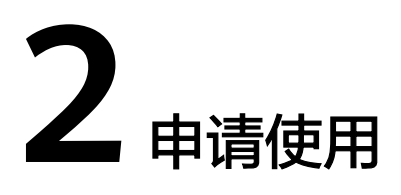

<span id="page-4-0"></span>语音交互服务的一句话识别当前已商用,无需申请公测。 QPS数量限制:3QPS。

# **3 AK/SK** 认证

<span id="page-5-0"></span>使用服务API需要进行认证,目前SDK仅支持AK/SK认证方式。

使用AK/SK方式,需要用户提供AK和SK。

- 1. 注册并登录华为云管理控制台。
- 2. 在控制台中, 鼠标移动至右上角的用户名处, 在下拉列表中单击"我的凭证"。
- 3. 单击"访问秘钥"页签,在页签中,单击"新增访问秘钥"。

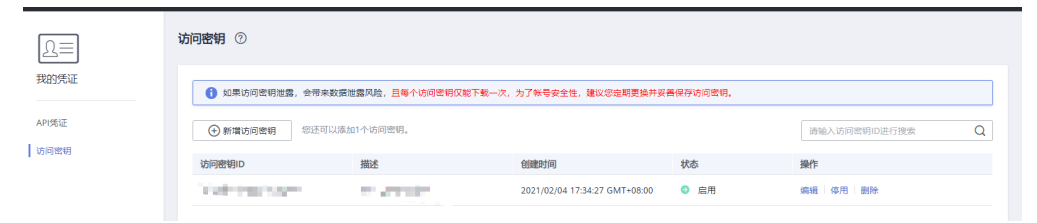

- 4. 在"身份验证"对话框中,输入当前用户的登录密码,通过邮箱或者手机进行验 证,输入对应的验证码。
- 5. 单击"确定",下载认证帐号的AK/SK,请妥善保管AK/SK信息。

# **4** 获取 **SDK**

# <span id="page-6-0"></span>下载 **SDK** 包

语音交互SDK软件包获取请参见表 下载**SDK**包。

[示例音频。](#page-18-0)

#### 表 **4-1** 下载 SDK 包

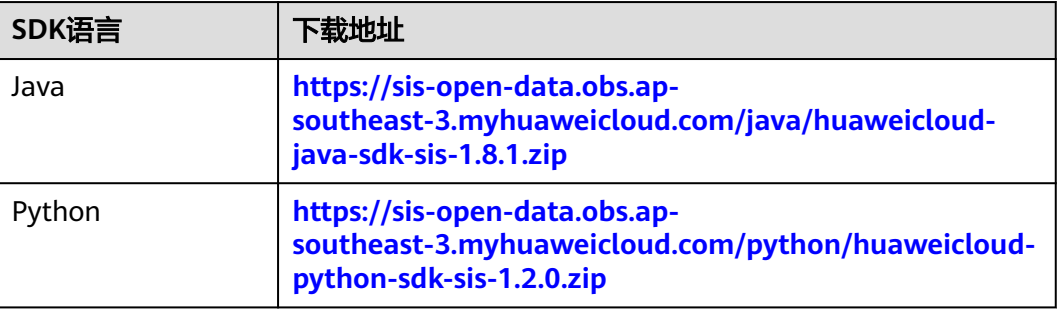

## **Maven** 引入 **SDK**

Java SDK也可以通过Maven引入,示例文件可参见下<mark>载SDK包</mark>,操作如下。

- 1. 在工程的pom.xml文件里添加依赖。
	- <dependency>
		- <groupId>com.huawei.sis</groupId>
		- <artifactId>huaweicloud-java-sdk-sis</artifactId> <version>1.8.1</version>
		-
	- </dependency>
- 2. 在工程的pom.xml文件里添加仓库,这里以仓库ID为"sis-repo"为例。

仓库地址为:https://mirrors.huaweicloud.com/repository/maven/ huaweicloudsdk。

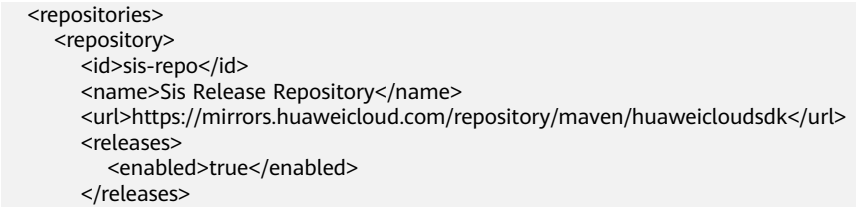

```
 <snapshots>
         <enabled>false</enabled>
      </snapshots>
   </repository>
 </repositories>
```
3. 在Maven的配置文件setting.xml中,添加镜像。

setting.xml文件一般存放在用户目录下,例如,Windows系统: "C:\Users\\${用 户名}\.m2\setting.xml", \${用户名}要替换成个人电脑的用户名。

```
 <mirror>
```
<id>huaweicloud</id>

- <name>Huaweicloud Repository</name>
- <url>https://mirrors.huaweicloud.com/repository/maven/</url>
- <mirrorOf>\*,!sis-repo</mirrorOf>

</mirror>

#### 说明

<mirrorOf>\*,!sis-repo</mirrorOf>

配置镜像时,为使步骤**[2](#page-6-0)**配置的仓库地址生效。需要在镜像设置中过滤掉这个仓库,从而镜 像中的这个ID为"sis-repo"的仓库不会生效。

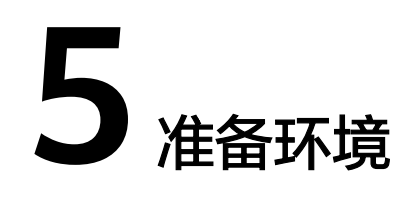

# <span id="page-8-0"></span>**5.1** 配置 **Java** 环境

#### 配置环境

在使用语音交互SDK时,需要准备的环境请参见表 开发环境。

#### 说明

目前Java SDK不支持在android中使用。

#### 表 **5-1** 开发环境

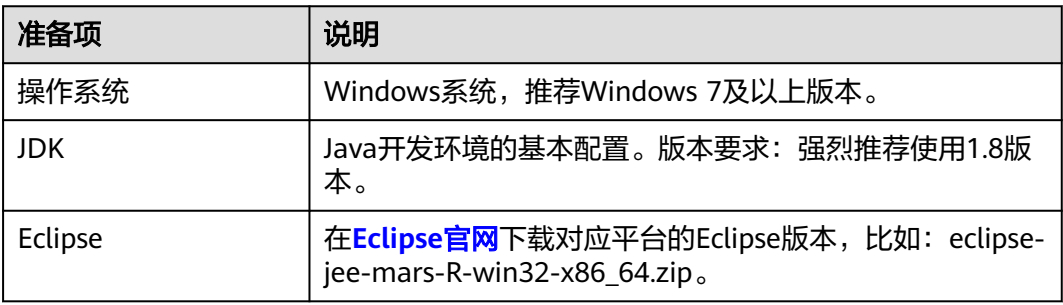

### 导入 **SDK**

- 1. Eclipse导入SDK。
	- a. 解压eclipse后,直接打开。同时[下载](#page-6-0)**SDK**。
	- b. 选择"Window -> Preferences -> Java -> installed JREs"配置正确的JRE路 径。
	- c. 新建工程,在工程下建立一个文件(New -> Folder),命名为lib。将下载的 jar包拷贝至lib中。
	- d. 选中新建的工程,单击右键,下拉选择"Build Path -> Configure Build Path", 在" Java Build Path"对话框中, 单击"Libraries"页签, 选择 "Add JARs"。在打开的窗口中,选择刚放进lib的jar包。单击"OK",导 入完成。

<span id="page-9-0"></span>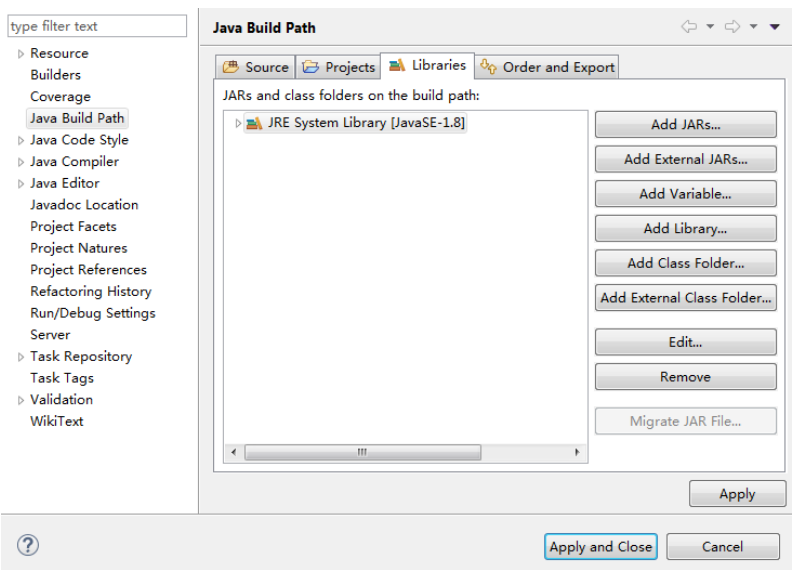

# **5.2** 配置 **Python** 环境

## 前提条件

- 确保已安装Python3,目前Python SDK仅支持Python3。
- 确保已安装setuptools、requests。

### 操作步骤

- 1. [下载](#page-6-0)SDK,通过pip-list命令查看安装包。若未安装,则执行以下命令: pip install setuptools pip install requests
- 2. 进入下载的Python SDK目录,在setup.py所在层目录执行 python setup.py install 命令,完成SDK安装。

# **6 Java SDK**

# <span id="page-10-0"></span>**6.1** 一句话识别 **Http** 接口

## 前提条件

- 确保已按照配置**[Java](#page-8-0)**环境配置完毕。
- 确保已存在待识别的音频文件。如果需要请在下载的SDK压缩包中获取示例音 频。

# 初始化 **Client**

初始化AsrCustomizationClient,其参数包括AuthInfo和SisConfig。

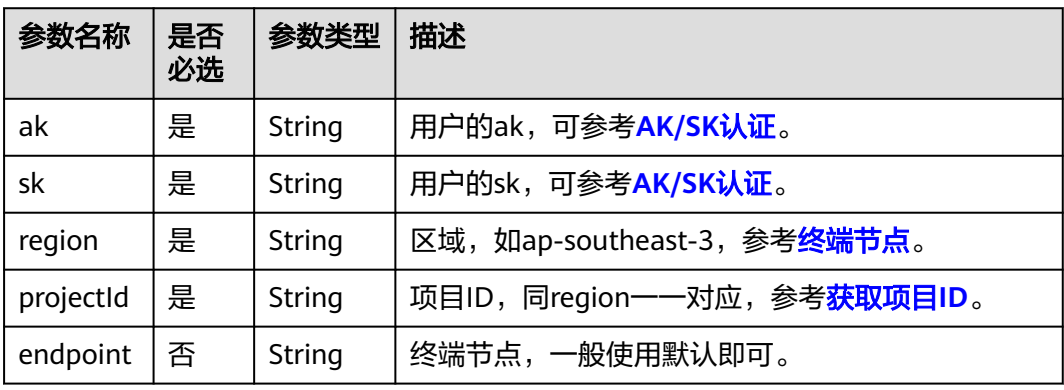

#### 表 **6-1** AuthInfo

#### 表 **6-2** SisConfig

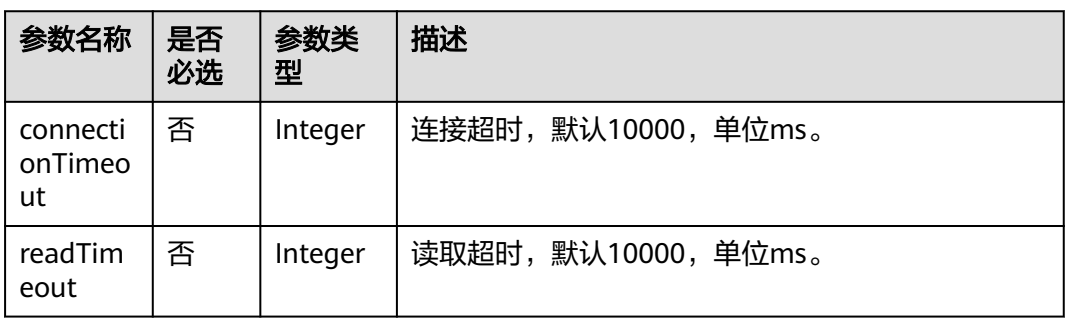

### 请求参数

请求类为AsrCustomShortRequest,详见表**6-3**。

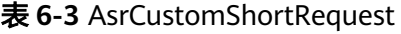

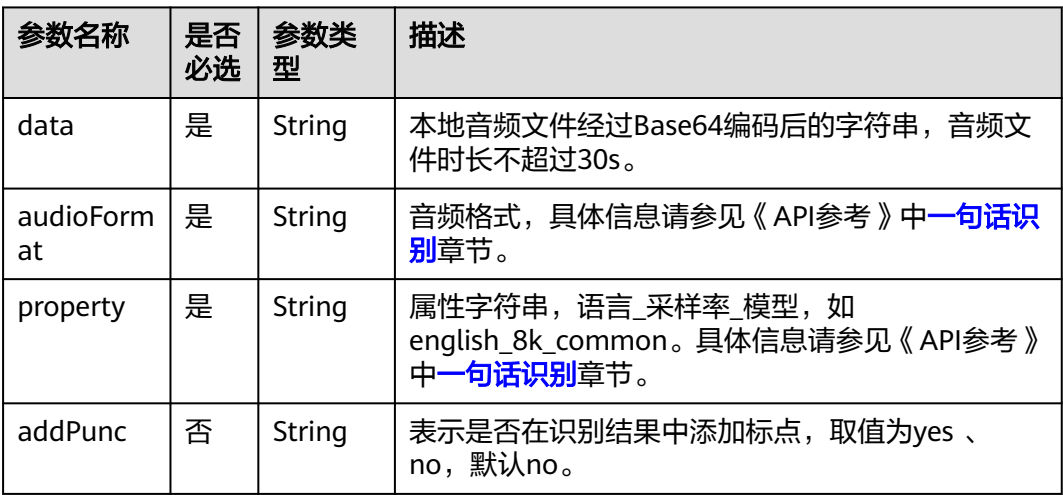

## 响应参数

响应类为AsrCustomShortResponse,详见表**6-4**。

#### 表 **6-4** AsrCustomShortResponse

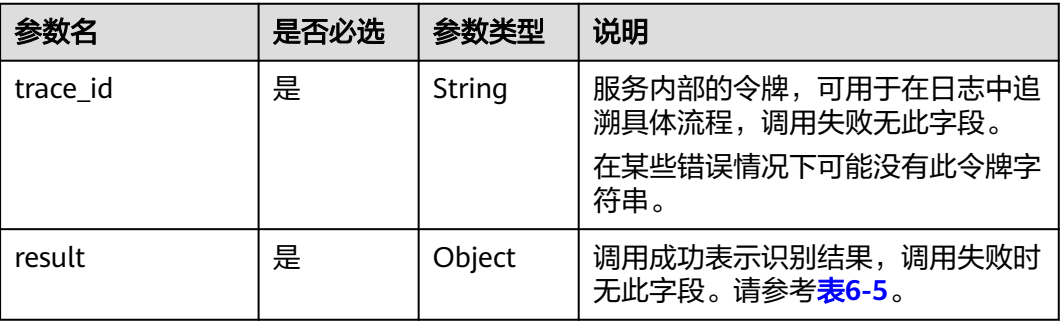

#### <span id="page-12-0"></span>表 **6-5** Result

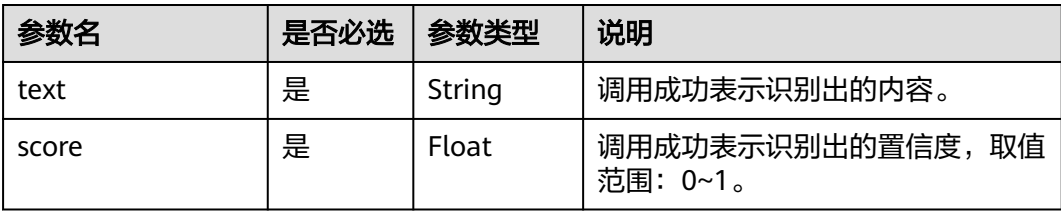

## 代码示例

#### 如下示例仅供参考,最新代码请前往[获取](#page-6-0)**SDK**章节获取并运行。

```
import com.huawei.sis.bean.SisConfig;
import com.huawei.sis.bean.SisConstant;
import com.huawei.sis.bean.request.AsrCustomShortRequest;
import com.huawei.sis.bean.response.AsrCustomShortResponse;
import com.huawei.sis.bean.AuthInfo;
import com.huawei.sis.client.AsrCustomizationClient;
import com.huawei.sis.exception.SisException;
import com.huawei.sis.util.IOUtils;
import java.util.List;
import com.huawei.sis.util.JsonUtils;
/**
    * 一句话识别
 *
 * Copyright 2021 Huawei Technologies Co.,Ltd.
 */
public class AsrCustomizationDemo {
  private static final int SLEEP_TIME = 500;
 private static final int MAX \overline{P}OLLING_NUMS = 1000;
  // 认证用的ak和sk硬编码到代码中或者明文存储都有很大的安全风险,建议在配置文件或者环境变量中密文存
放,使用时解密,确保安全;
  // 本示例以ak和sk保存在环境变量中来实现身份验证为例,运行本示例前请先在本地环境中设置环境变量
HUAWEICLOUD_SDK_AK和HUAWEICLOUD_SDK_SK。
  private String ak = System.getenv("HUAWEICLOUD_SDK_AK");
  private String sk = System.getenv("HUAWEICLOUD_SDK_SK");
private String region = ""; // 区域,如ap-southeast-3
private String projectId = ""; // 项目id。登录管理控制台,鼠标移动到右上角的用户名上,在下拉列表中选择我
的凭证,在项目列表中查看项目id。多项目时,展开"所属区域",从"项目ID"列获取子项目ID。
  // 一句话识别参数
_private String path = "";     // 音频文件路径,如D:/test.wav等,sdk会将音频文件转化为base64编码
private String pathAudioFormat = ""; // 文件格式,如wav等
 private String pathProperty = "chinese_16k_general"; // 属性字符串, language_sampleRate_domain, 16k
模型推荐使用chinese_16k_general
 /**
  * 设置一句话识别参数,所有参数均有默认值,不配置也可使用
 *
  * @param request 一句话识别请求
  */
  private void setShortParameter(AsrCustomShortRequest request) {
   // 设置是否添加标点,默认是no
   request.setAddPunc("yes");
  }
 /**
 * 定义config,所有参数可选,设置超时时间等。
```

```
 *
  * @return SisConfig
  */
  private SisConfig getConfig() {
  SisConfig config = new SisConfig();
  // 设置连接超时, 默认10000ms
   config.setConnectionTimeout(SisConstant.DEFAULT_CONNECTION_TIMEOUT);
   // 设置读取超时,默认10000ms
   config.setReadTimeout(SisConstant.DEFAULT_READ_TIMEOUT);
  // 设置代理, 一定要确保代理可用才启动此设置。 代理初始化也可用不加密的代理, new
ProxyHostInfo(host, port);
   // ProxyHostInfo proxy = new ProxyHostInfo(host, port, username, password);
   // config.setProxy(proxy);
   return config;
 }
 /**
     * 一句话识别demo
  */
  private void shortDemo() {
   try {
    // 1. 初始化AsrCustomizationClient
   // 定义authInfo, 根据ak, sk, region, projectId
    AuthInfo authInfo = new AuthInfo(ak, sk, region, projectId);
    // 设置config,主要与超时有关
    SisConfig config = getConfig();
    // 根据authInfo和config,构造AsrCustomizationClient
   AsrCustomizationClient asr = new AsrCustomizationClient(authInfo, config);
    // 2. 配置请求
    String data = IOUtils.getEncodeDataByPath(path);
    AsrCustomShortRequest request = new AsrCustomShortRequest(data, pathAudioFormat, pathProperty);
    // 设置请求参数,所有参数均为可选
    setShortParameter(request);
    // 3. 发送请求,获取响应
    AsrCustomShortResponse response = asr.getAsrShortResponse(request);
    // 打印结果
    System.out.println(JsonUtils.obj2Str(response, true));
   } catch (SisException e) {
    e.printStackTrace();
    System.out.println("error_code:" + e.getErrorCode() + "\nerror_msg:" + e.getErrorMsg());
 }
 }
  public static void main(String[] args) {
   AsrCustomizationDemo demo = new AsrCustomizationDemo();
   demo.shortDemo();
  }
```
}

# **7 Python SDK**

# <span id="page-14-0"></span>**7.1** 一句话识别 **Http** 接口

## 前提条件

- 确保已按照配置**[Python](#page-9-0)**环境配置完毕,Python SDK仅支持Python3。
- 确保已存在待识别的音频文件。如果需要请在下载的SDK压缩包中获取示例音 频。

# 初始化 **Client**

初始化AsrCustomizationClient详见表 **AsrCustomizationClient**初始化参数。

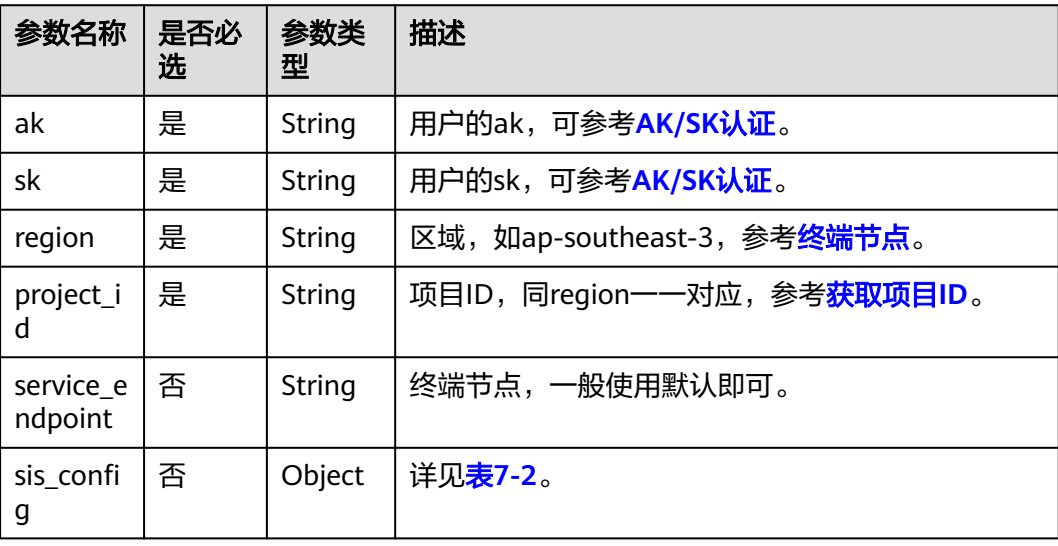

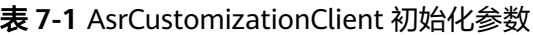

#### <span id="page-15-0"></span>表 **7-2** SisConfig

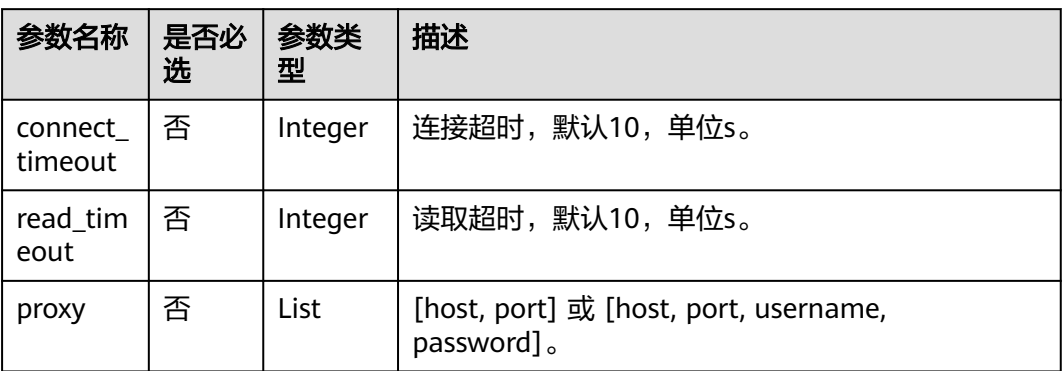

#### 请求参数

请求类为AsrCustomShortRequest,详见表**7-3**。

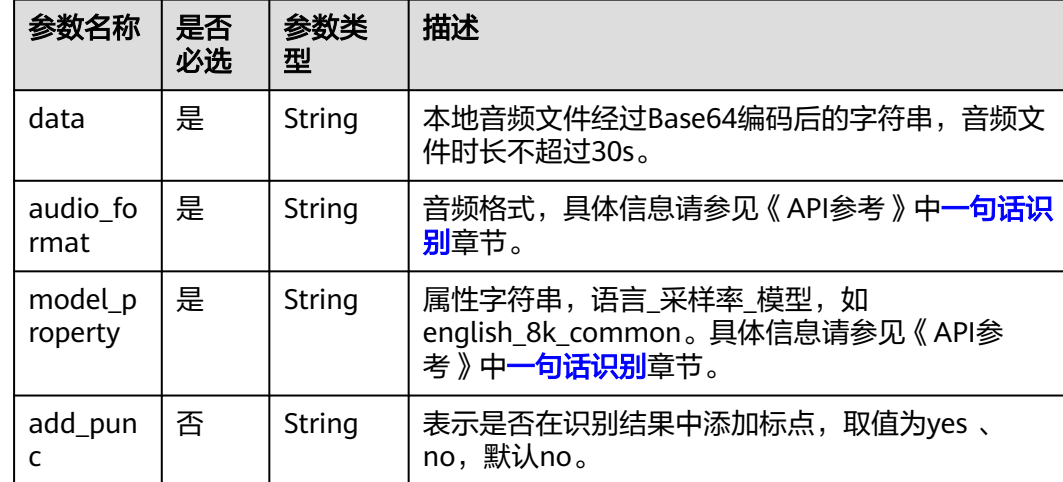

#### 表 **7-3** AsrCustomShortRequest

## 响应参数

Python SDK响应结果为Json格式,表**7-4**。

#### 表 **7-4** 响应结果

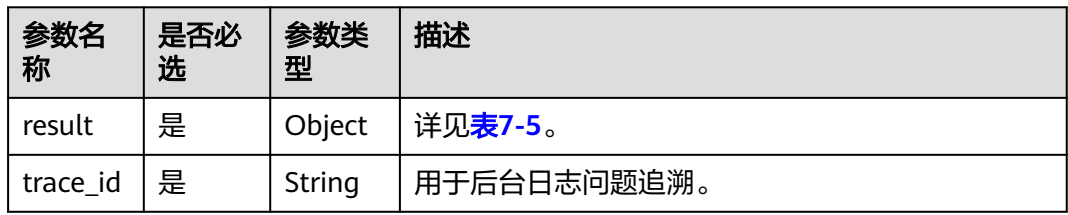

#### <span id="page-16-0"></span>表 **7-5** Result

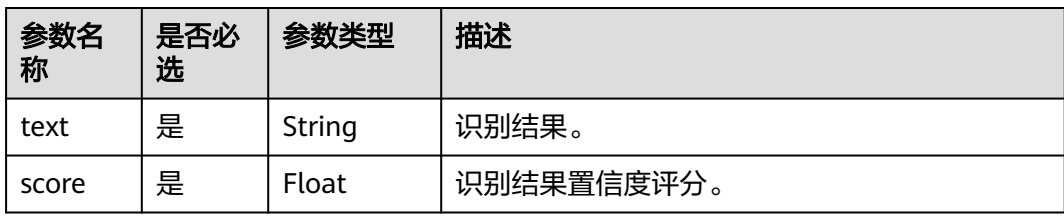

### 代码示例

#### 如下示例仅供参考,最新代码请前往[获取](#page-6-0)**SDK**章节获取并运行。

```
# -*- coding: utf-8 -*-
from huaweicloud_sis.client.asr_client import AsrCustomizationClient
from huaweicloud_sis.bean.asr_request import AsrCustomShortRequest
from huaweicloud sis.exception.exceptions import ClientException
from huaweicloud_sis.exception.exceptions import ServerException
from huaweicloud_sis.utils import io_utils
from huaweicloud_sis.bean.sis_config import SisConfig
import ison
import os
# 鉴权参数
# 认证用的ak和sk硬编码到代码中或者明文存储都有很大的安全风险,建议在配置文件或者环境变量中密文存
放,使用时解密,确保安全;
# 本示例以ak和sk保存在环境变量中来实现身份验证为例,运行本示例前请先在本地环境中设置环境变量
HUAWEICLOUD_SIS_AK/HUAWEICLOUD_SIS_SK。
ak = os.getenv("HUAWEICLOUD_SIS_AK") 
assert ak is not None, "Please add ak in your develop environment"
sk = os.getenv("HUAWEICLOUD_SIS_SK") 
assert sk is not None, "Please add sk in your develop environment"<br>project_id = "" # project id 同region——对应
project_id = "" # project id 同region——对应<br>region = " # region, 如ap-southeast-3
             # region, 如ap-southeast-3
"""
   todo 请正确填写音频格式和模型属性字符串
   1. 音频格式一定要相匹配。
      例如wav音频,格式是wav。具体参考api文档。
      例如音频是pcm格式,并且采样率为8k,则格式填写pcm8k16bit。
      如果返回audio_format is invalid 说明该文件格式不支持。具体支持哪些音频格式,需要参考一些api文
档。
   2. 音频采样率要与属性字符串的采样率要匹配。
      例如格式选择pcm16k16bit,属性字符串却选择chinese_8k_common, 则会返回'audio_format' is not 
match model
      例如wav本身是16k采样率,属性选择chinese_8k_common, 同样会返回'audio_format' is not match 
model
"""
# 一句话识别参数,以音频文件的base64编码传入,1min以内音频
path = ''           # 文件位置, 需要具体到文件,如D:/test.wav<br>path_audio_format = ''       # 音频格式,如wav等,详见api文档
                             \#音频格式,如wav等,详见api文档
path_property = 'chinese_16k_general' # language_sampleRate_domain, 如chinese_16k_general, 详见api文
档
def sasr_example():
   """ 一句话识别示例 """
   # step1 初始化客户端
   config = SisConfig()
  config.set_connect_timeout(10) # 设置连接超时
   config.set_read_timeout(10) # 设置读取超时
  # 设置代理, 使用代理前一定要确保代理可用。 代理格式可为[host, port] 或 [host, port, username,
password]
   # config.set_proxy(proxy)
  asr_client = AsrCustomizationClient(ak, sk, region, project_id, sis_config=config)
   # step2 构造请求
  data = io utils.encode file(path)
   asr_request = AsrCustomShortRequest(path_audio_format, path_property, data)
   # 所有参数均可不设置,使用默认值
```
 # 设置是否添加标点,yes or no,默认no asr\_request.set\_add\_punc('yes') # 设置是否将语音中数字转写为阿拉伯数字, yes or no, 默认yes asr\_request.set\_digit\_norm('yes') # 设置是否添加热词表id,没有则不填 # asr\_request.set\_vocabulary\_id(None) # 设置是否需要word\_info, yes or no, 默认no asr\_request.set\_need\_word\_info('no') # step3 发送请求, 返回结果,返回结果为json格式 result = asr\_client.get\_short\_response(asr\_request) print(json.dumps(result, indent=2, ensure\_ascii=False)) if \_\_name\_\_ == '\_\_main\_\_': try: sasr\_example() except ClientException as e: print(e) except ServerException as e: print(e)

# **8** 附录

# <span id="page-18-0"></span>**8.1** 示例音频

测试音频如<mark>表 示例音频</mark>所示,音频文件标题表示采样率。

#### 表 **8-1** 示例音频

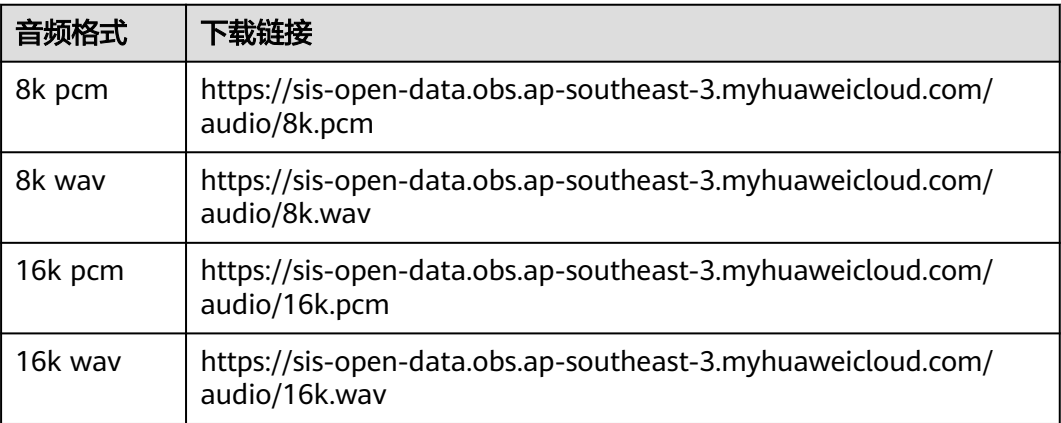

# **9** 修订记录

<span id="page-19-0"></span>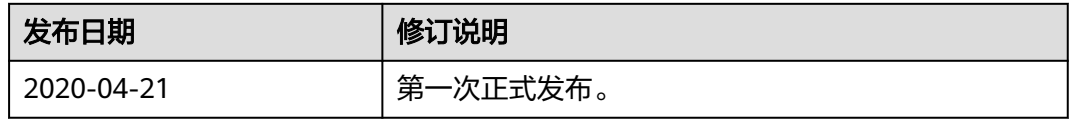